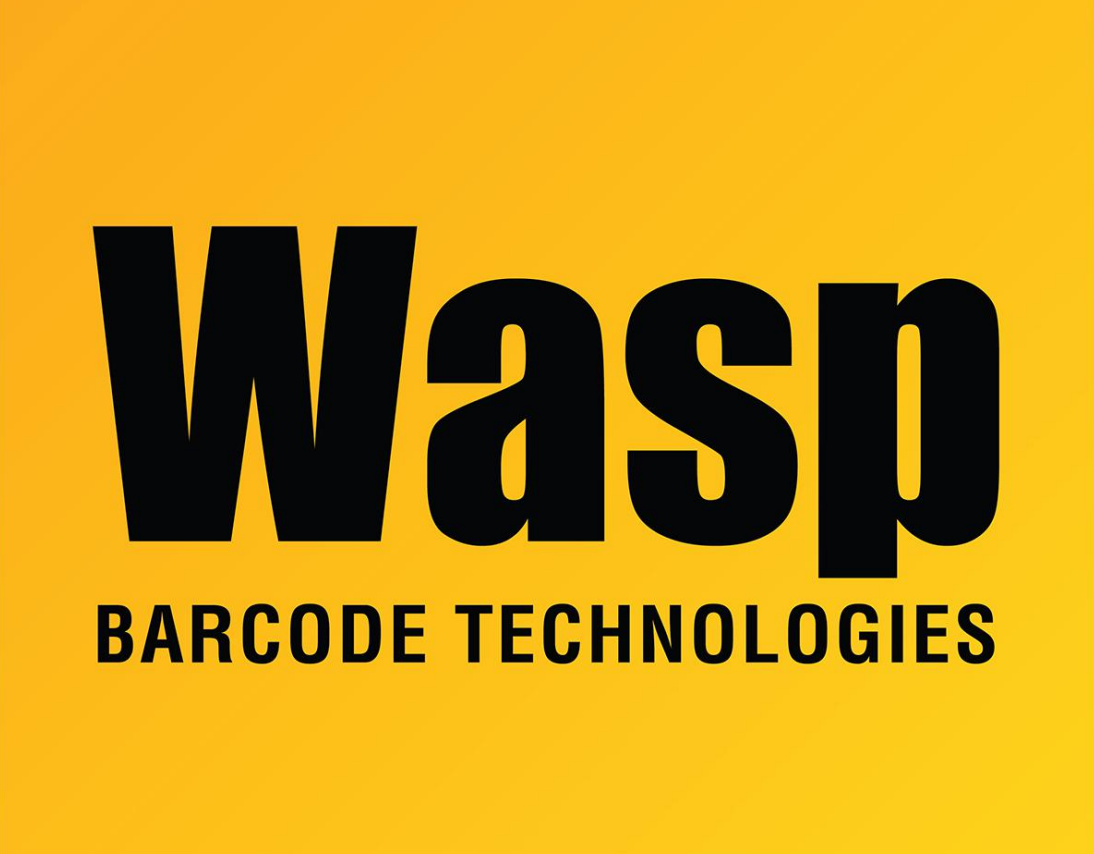

[Portal](https://support.waspbarcode.com/) > [Knowledgebase](https://support.waspbarcode.com/kb) > [Software](https://support.waspbarcode.com/kb/software) > [Labeler](https://support.waspbarcode.com/kb/labeler) > [Version 7 >](https://support.waspbarcode.com/kb/version-7-3) [Labeler v7: Changes made to](https://support.waspbarcode.com/kb/articles/labeler-v7-changes-made-to-the-printer-settings-in-the-preferences-button-are-not-saved) [the printer settings in the Preferences button are not saved](https://support.waspbarcode.com/kb/articles/labeler-v7-changes-made-to-the-printer-settings-in-the-preferences-button-are-not-saved)

## Labeler v7: Changes made to the printer settings in the Preferences button are not saved

Jason Whitmer - 2017-04-10 - in [Version 7](https://support.waspbarcode.com/kb/version-7-3)

**Symptom:** When printing a label, you click the Preferences button to change the paper size for the printer to use. However, it continues using the original size shown, and when you go back into the Preferences, your change has reverted to the original size there as well.

**Reason:** The Preferences button shown in Labeler is not a live control window. It is there as a reference so you can see what the printer settings are, but to actually change them, you need to go through the printer properties in the driver. That window is a Windows System dialog that we don't have control over, so unfortunately we can't do anything within that window to make it more clear that it is not updating the settings.